### MeSH Database 機能

PubMed では、各データにMeSH(メッシュ)用語 と呼ばれるコントロールされたキーワードが付与されています。 例えば癌のように、cancer や tumor などキーワードがいくつか考えられる概念であっても MeSH 用語としては neoplasms の1 つに決められており、MeSH 用語を使用することで的確な検索ができるようになっています。

検索フィールドを特にMeSH に限定しないで検索ボックスに入力されたキーワードについては、PubMed はその キーワードに対応するMeSH 用語がないかチェックし、MeSH 用語も含めた検索を行います。

最初からMeSH 用語を使って検索を行いたい場合は、MeSH Database を利用すると容易にMeSH 用語を見つける ことができます。

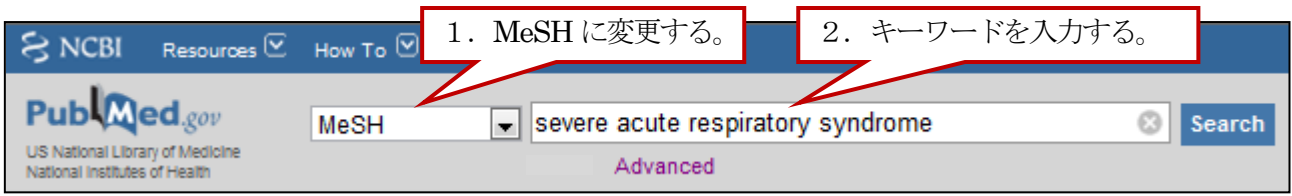

図の例では、Severe Acute Respiratory Syndrome(重症急性呼吸器症候群)で探したところ、関連のある MeSH 用 語と物質名 (Substance Name) が合わせて9語リストアップされました。リストアップされた中に適切な MeSH 用語 があれば、それをクリックします。

もし、適切な MeSH 用語がなければ、同義語や違うスペルで再検索するか、自由語検索を行って、検索された文献の MeSH 用語を確認するといった方法も有効です。

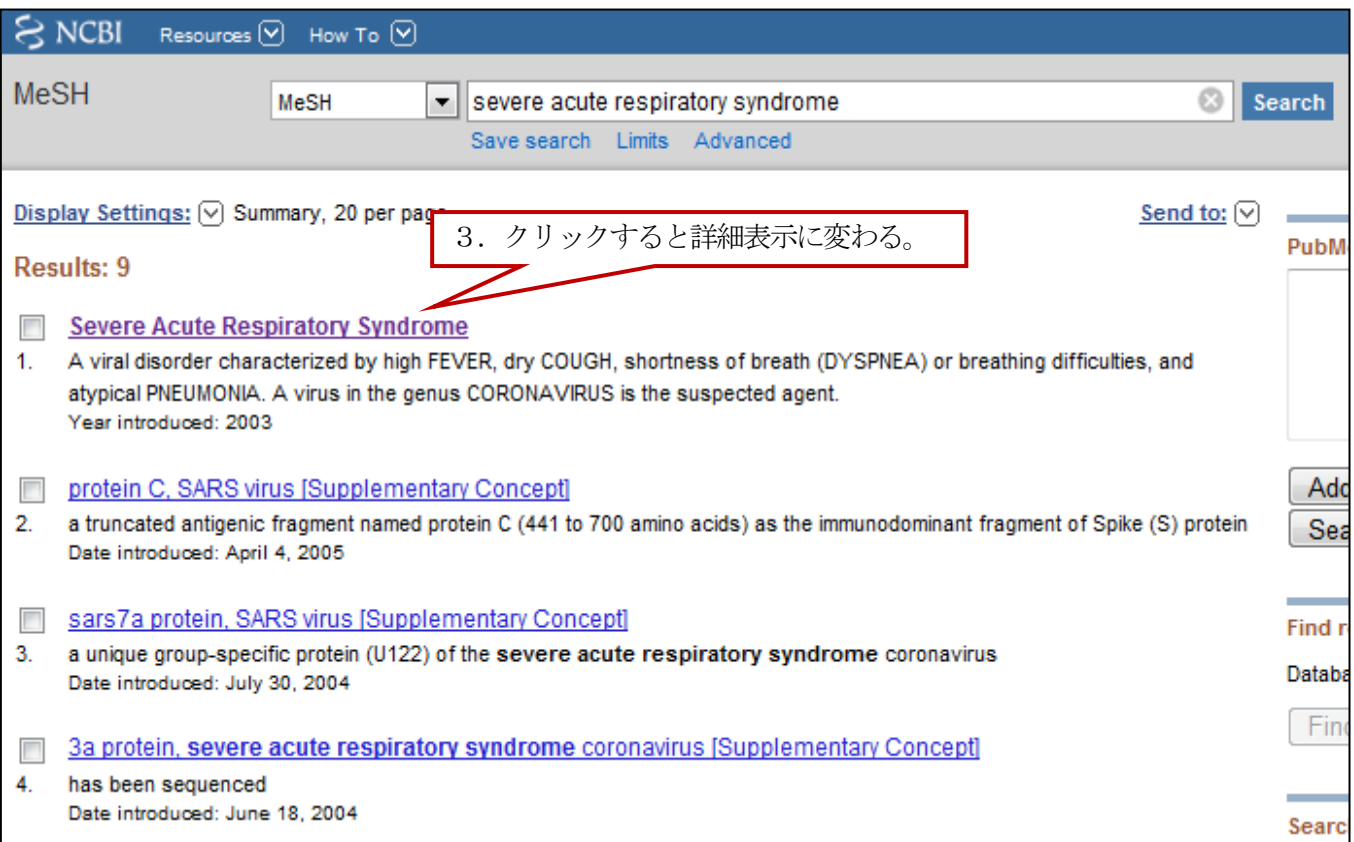

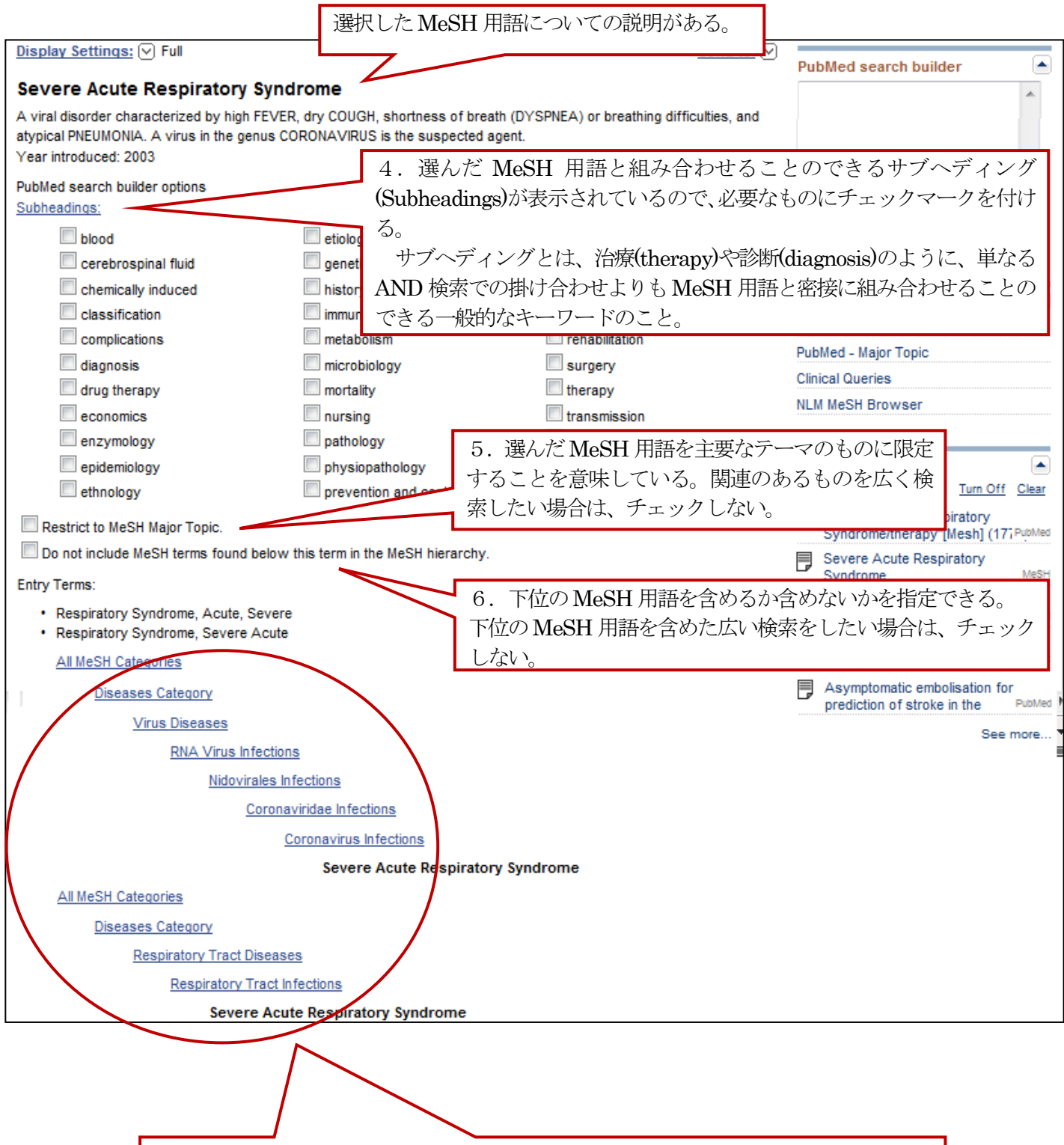

画面下方には図のように階層構造が表示されている。 この例ではSevere Acute Respiratory Syndrome は Coronavirus Infections (コロナ ウイルス感染症)と Respiratory Tract Infections (呼吸器感染症) の下位語に位置づけ られていることがわかる。 上位語に変更したいときは、その語をクリックする。

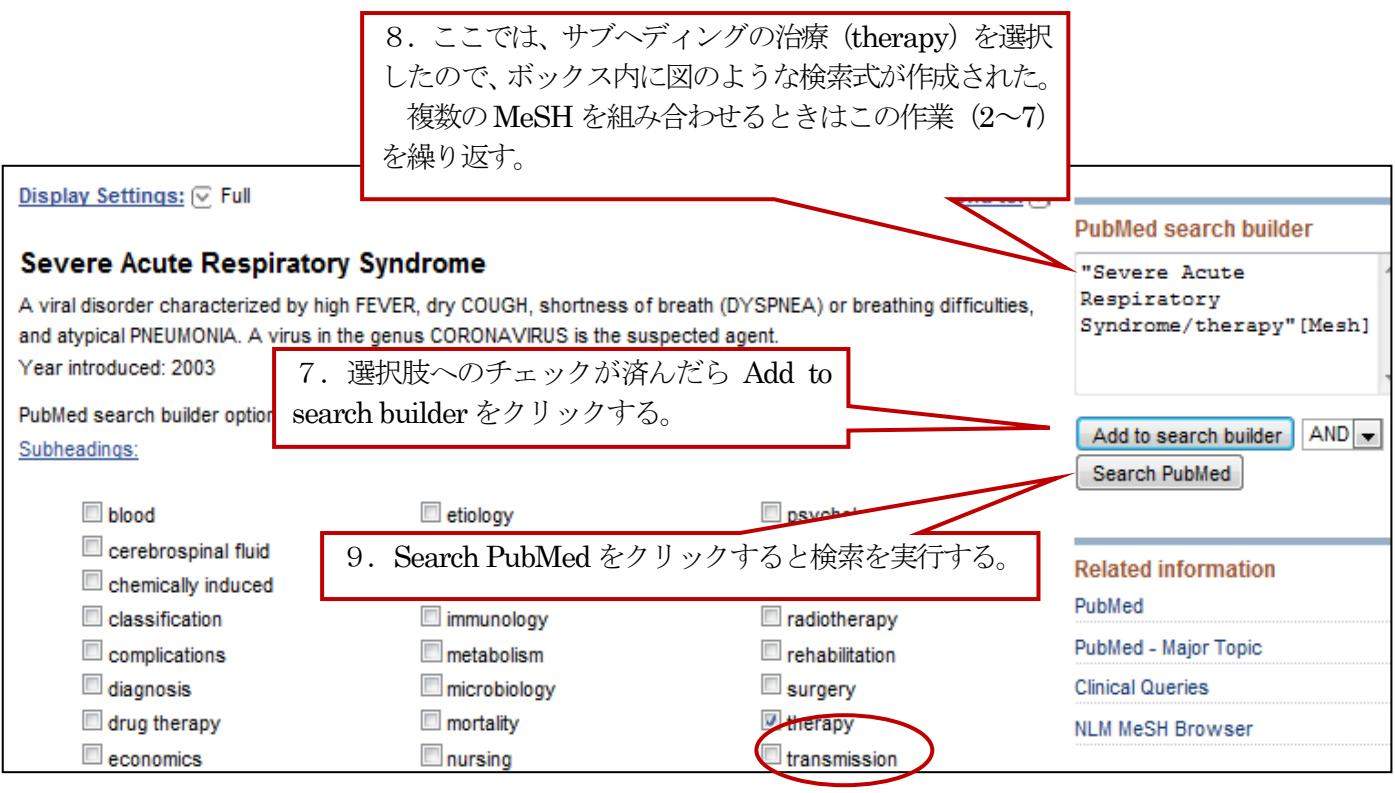

10. 検索ボックスに選択した MeSH が入った形で検索結果が表示されます。

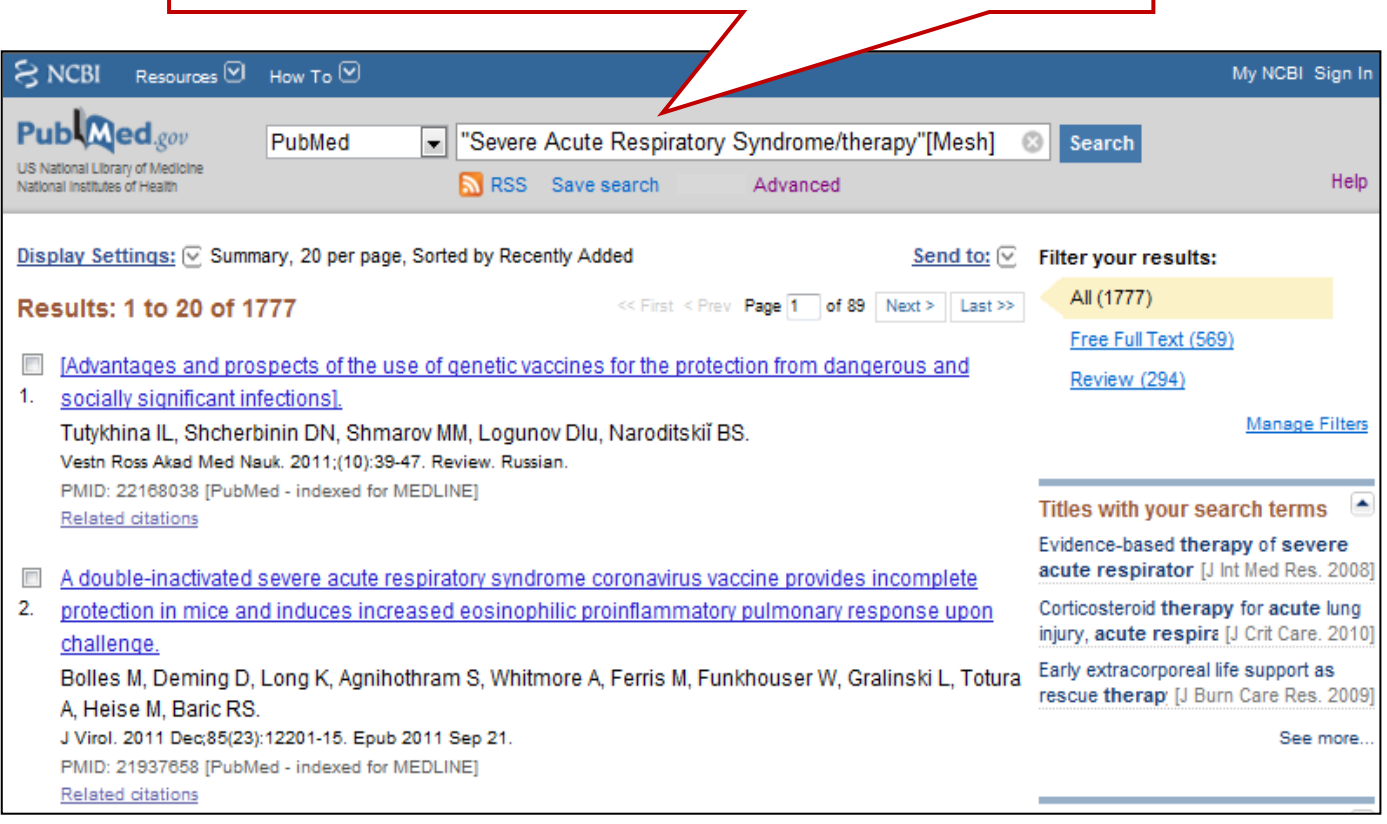

## Clinical Queries 機能

Clinical Queries は、主に臨床医学領域の文献情報検索における利用を想定した検索機能で、研究デザインに着目 したキーワードのまとまりを自動的に付与して検索を行います。研究デザインによる検索フィルター(Clinical Study Categories)、システマティック・レビュー(Systematic Reviews)、遺伝学に関連した検索フィルター(Medical Genetics)の3 種類があり、この3 種類の検索を同時に実施できます。

検索ボックスにキーワードを入れ、 Search ボタンをクリックすると検索を実行します。

なお、Clinical Queries 機能は、その画面のはじめの方にも記載されているように、この機能を使った検索結果は 一部の臨床研究に限定されたものです。目的のテーマについてもれなく文献を探したい場合には、通常通り検索ボック ス等での検索を行ってください。

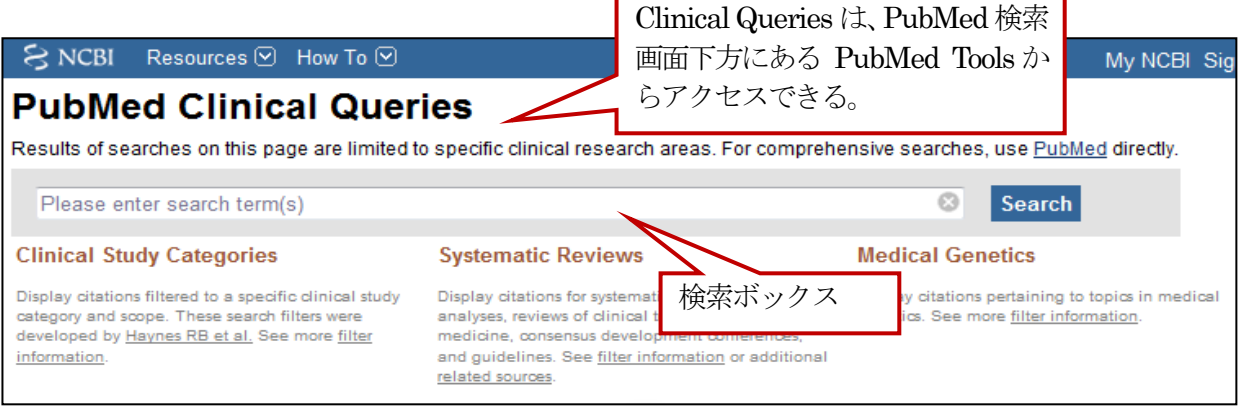

研究デザインによる検索フィルター(Clinical Study Categories)と遺伝学に関連した検索フィルター (Medical Genetics)では、さらに細かい設定が可能です。 この設定ボックスは、キーワードを入力すると表示されます。

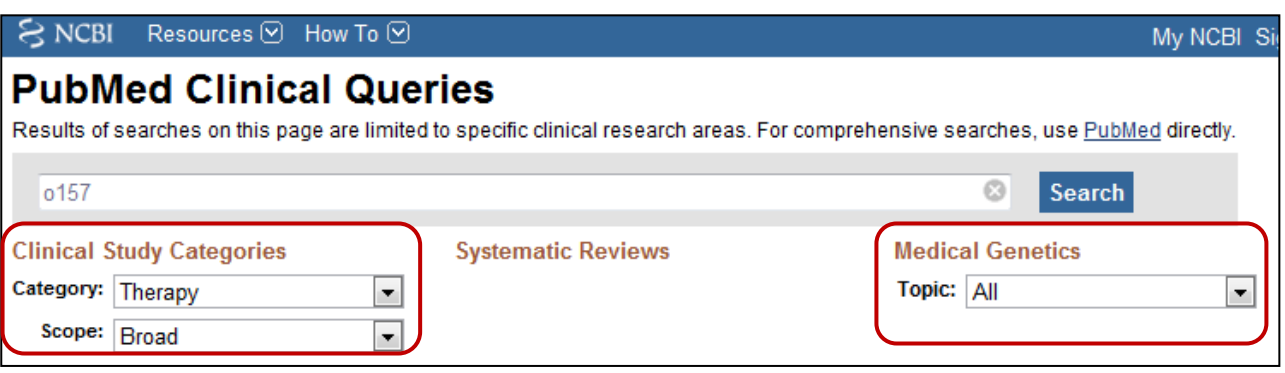

研究デザイン (Clinical Study Categories) による検索フィルター

研究デザインにはCategory とScope があり、それぞれからさらに細かく選択できるようになっています。

・Category

Etiology:疫学研究のデザインやリスクの指標に関する用語を組み合わせたフィルター Diagnosis:検査·診断に関する用語を組み合わせたフィルター Therapy:臨床試験に関連した用語を組み合わせたフィルター Prognosis:生存・死亡・発症など、予後に関する用語を組み合わせたフィルター Clinical Prediction Guides:症状に応じた診断・介入選択に関する用語のフィルター ・Scope

narrow:適切でない文献は少なくなるが、適切な文献が漏れる可能性が高まる broad:適切な文献を数多く検索するが、あまり適切でない文献も含まれる

#### システマティック・レビュー(Systematic Reviews)に関連した検索フィルター

特に指定をせずとも該当文献があれば結果が表示されます。

Limits機能でType of ArticleをMeta-analysisに限定すると、検索結果をシステマティック・レビュー(Systematic Reviews)に限定することができます。Clinical Queries でも、このシステマティック・レビューを検索することも できます。ただし、この機能を使って検索されるものはメタアナリシスを行ったものだけではなく、臨床試験の

レビューや Evidence-Based Medicine、コンセンサス作成会議、ガイドラインなどシステマティック・レビューに関 連のあると思われる文献を広く検索しています。Type of Article が Meta-analysis のものも含まれますので、検索の 感度を重視するときにはこちらを使う方がいいでしょう。精度を重視する場合には従来通り Limits 機能で Type of Article がMeta-analysis のものに限定する方法がよいでしょう。

※ システマティック・レビューとは、同一のテーマに関する複数のランダム化比較試験 (RCT) などのデータを総合 評価した結果をまとめた論文です。

#### 遺伝学 (Medical Genetics) に関連した検索フィルター

Topic に用意された鑑別診断 (Differential Diagnosis) や遺伝子検査 (Genetic Testing) など7種類からカテゴ リーを選択することで、遺伝学的な文献に限定するためのキーワードを自動的に追加してくれる検索フィルターです。 この開発には、NIH の助成金を受けてワシントン大学が開発・公開しているGeneReviews のスタッフが協力し、 特に臨床医が疾患に関する遺伝学関連の文献を検索するのをサポートすることを目的としています。

#### 検索例

この例では、キーワードをiressa とcancer とし、研究デザインによる検索フィルター(Clinical Study Categories)と遺伝学に関連した検索フィルター(Medical Genetics)も設定して検索しています。検索結果は フィルターごとに表示されます。

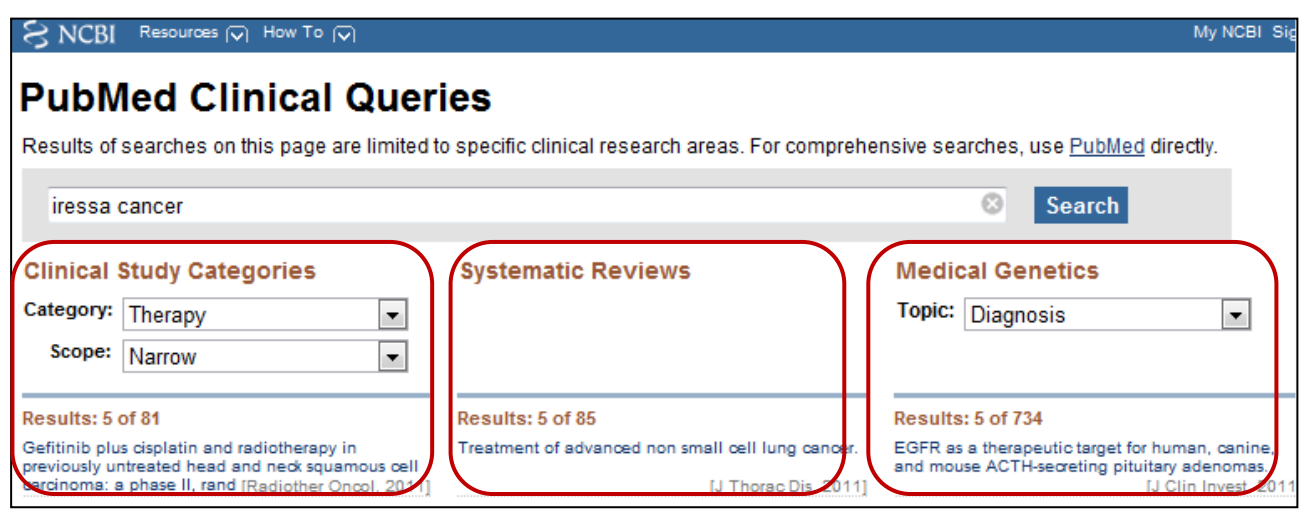

※ Clinical Queries で自動的に付与されるキーワードは以下のWeb サイトで参照できます。

- Search by Clinical Study Category: http://www.ncbi.nlm.nih.gov/corehtml/query/static/clinicaltable.html
- ・Medical Genetics Searches:

http://www.ncbi.nlm.nih.gov/corehtml/query/static/clinicaltable.html#MedicalGenetics

# My NCBI 機能

My NCBI に登録すると6 カ月以内に実行した検索式の確認、定期的・自動的に検索結果を電子メールで送信する設 定、Filters の設定などPubMed をカスタマイズすることができます。

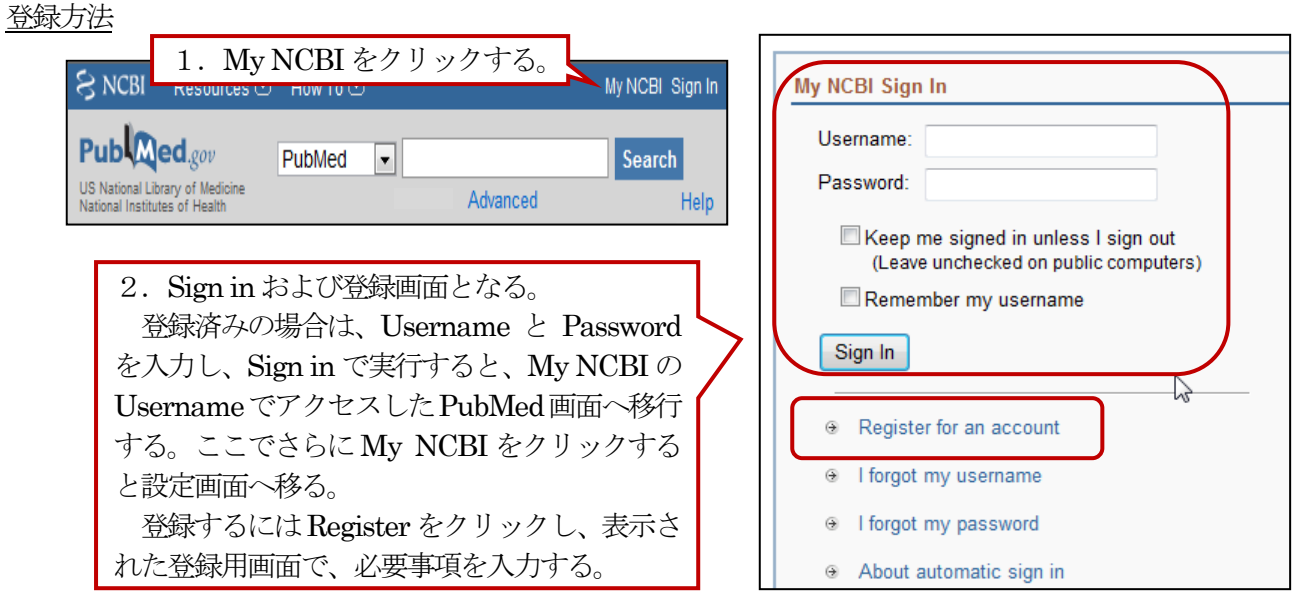

My NCBI の画面

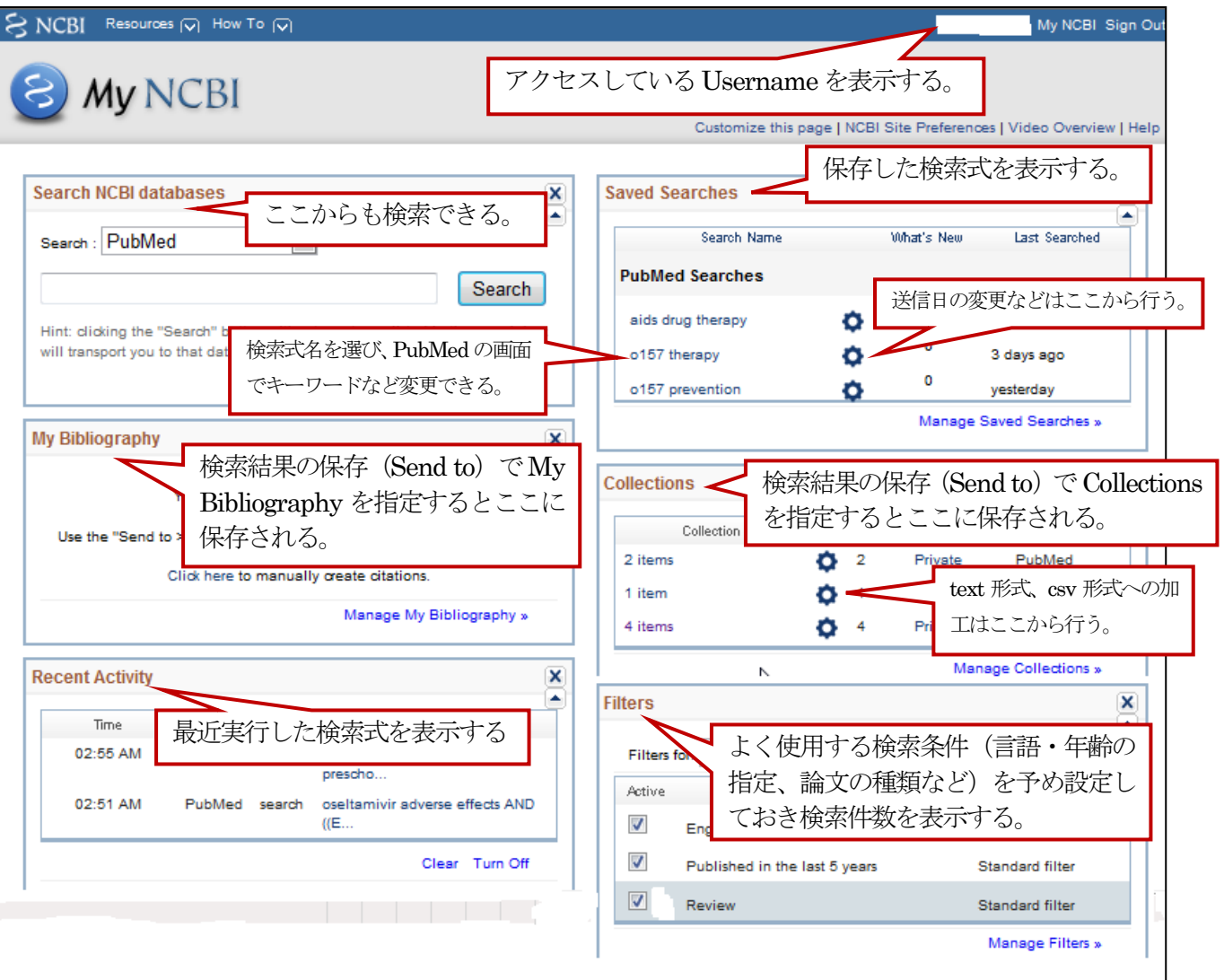

# 検索式の保存

Save search 機能を使うと検索式を保存する、あるいは保存した検索式を定期的に実行し結果をメールで受け 取ることができます。

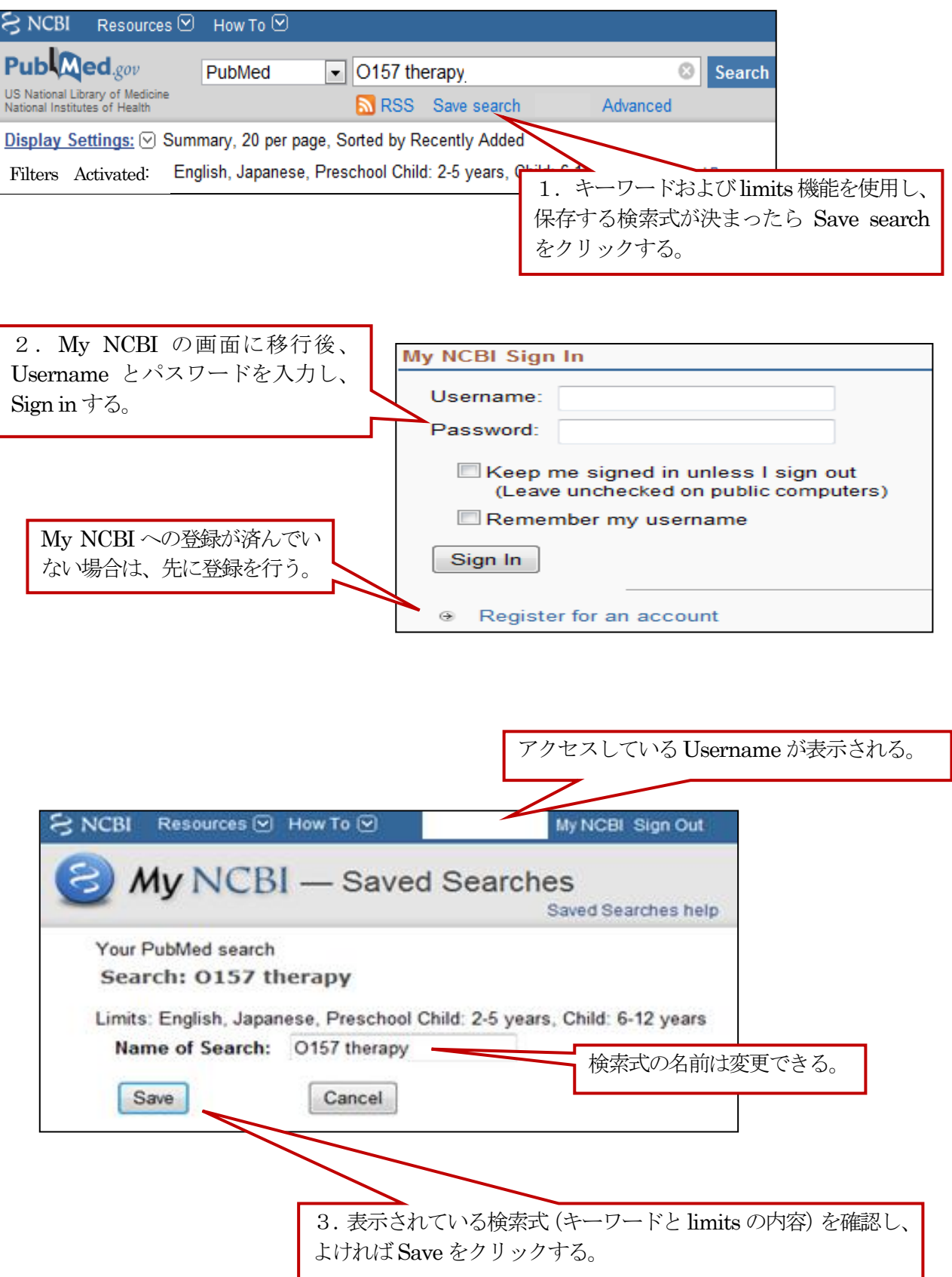

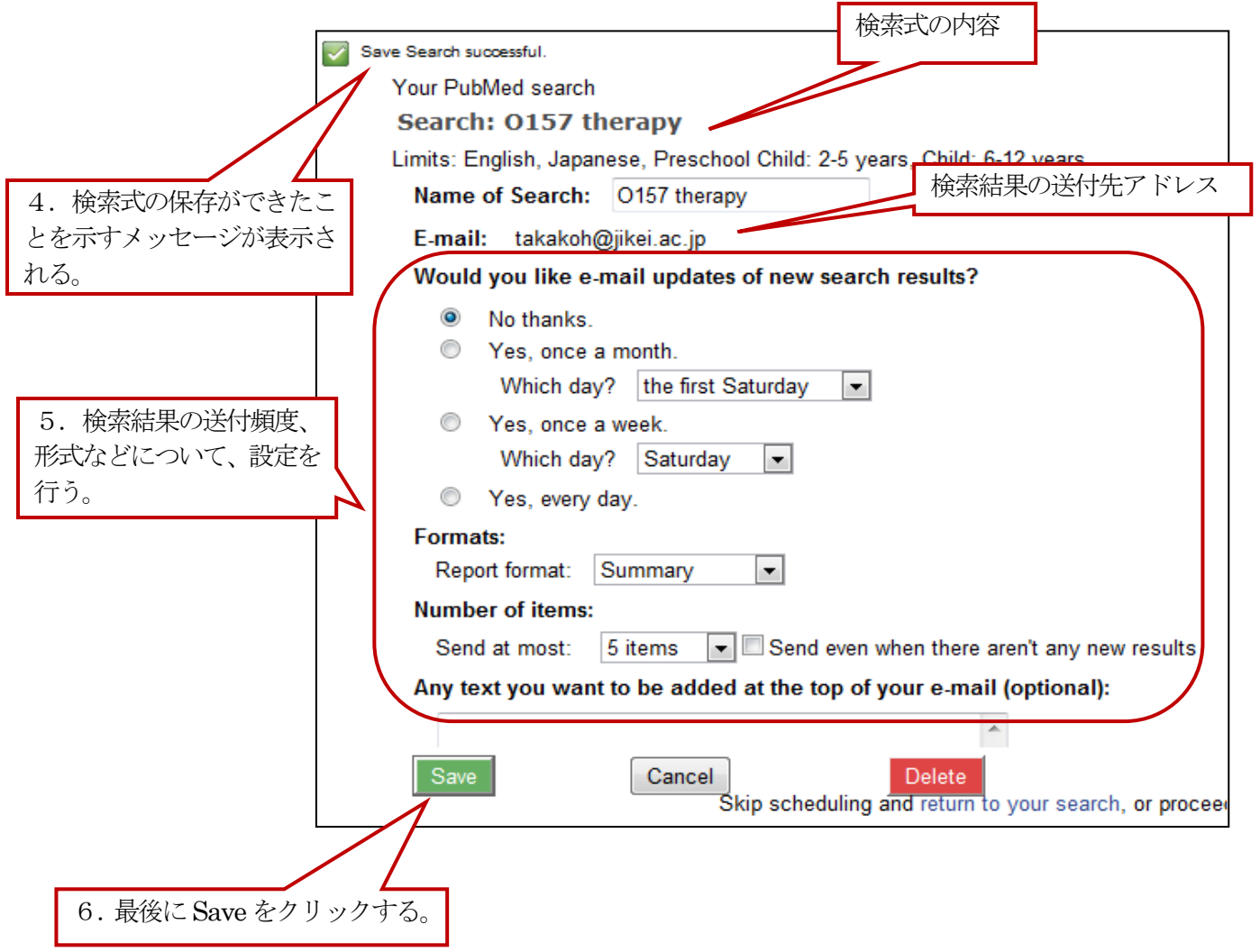

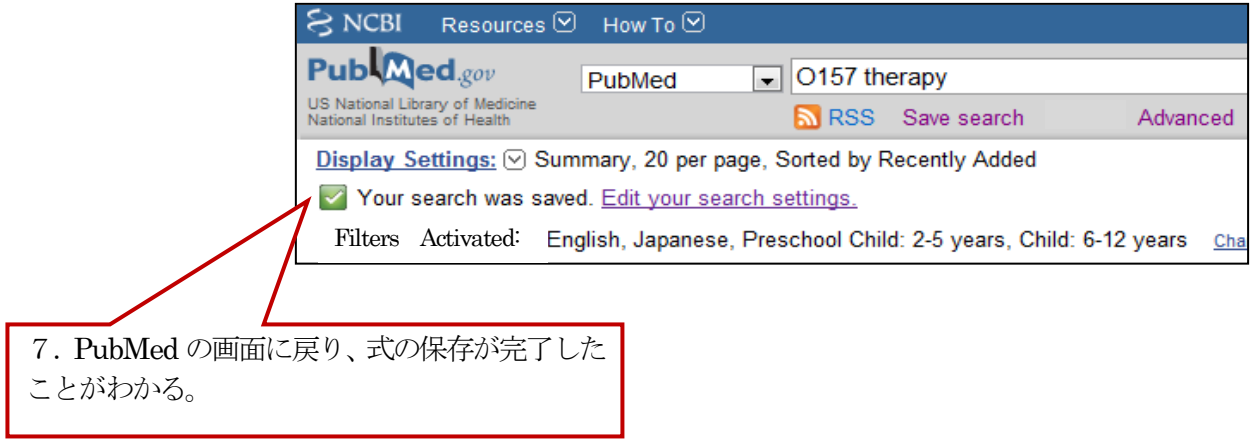